# 行政オンラインシステムによる アドプト・プログラムの参加申込手順

P.1

# 大阪府都市整備部

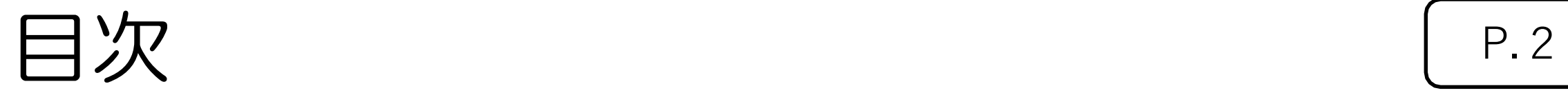

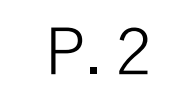

# ●アドプト・プログラム参加申込手順  $P4 \sim P11$ ②申請する(入力) P12 ~ P24

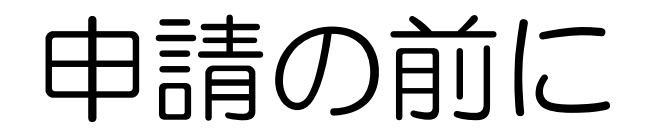

P.3

# 大阪府アドプト・プログラム実施要項について

実施要領の内容をご確認ください。 <https://www.pref.osaka.lg.jp/attach/4133/00000000/jissiyouryou.pdf>

# • 添付書類について(ご用意頂く書類等)

1.参加者名簿(詳しくはp.15をご確認ください)

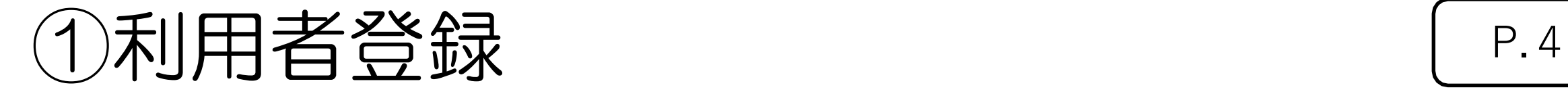

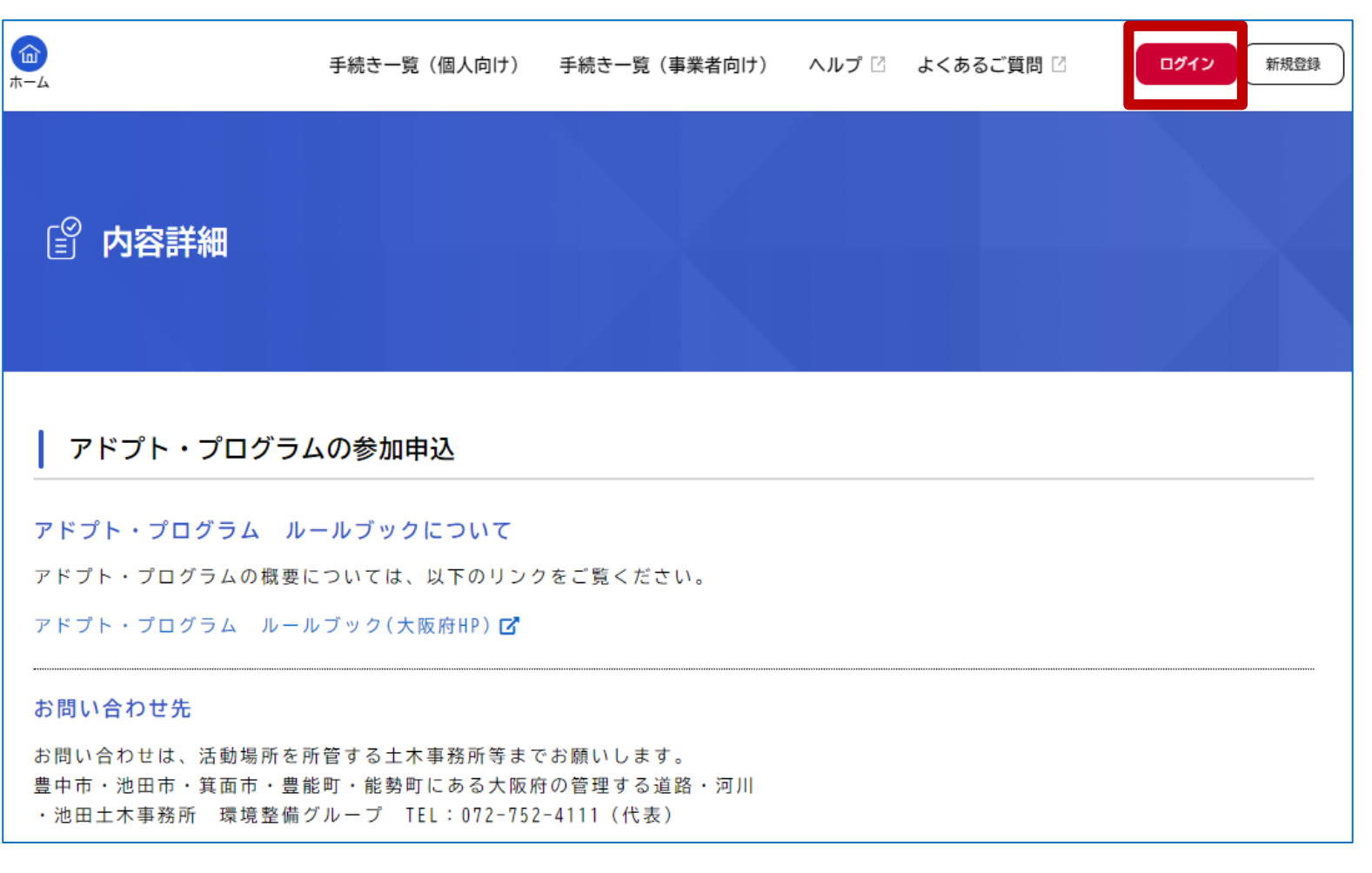

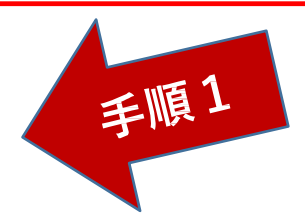

# 手順1

「大阪府行政オンラインシステム」に移動し ます。

アドプト・プログラムの新規受付につい ては、この「大阪府行政オンラインシステ ム」で行います。

「大阪府行政オンライ ンシステム」を初め てご利用の方は「新規登録」をクリックし てください。

他の申請等で、すでにご利用の方は、 「ログイン」をクリック(P.14を参照くだ さい)

# ①利用者登録 P.<sup>5</sup>

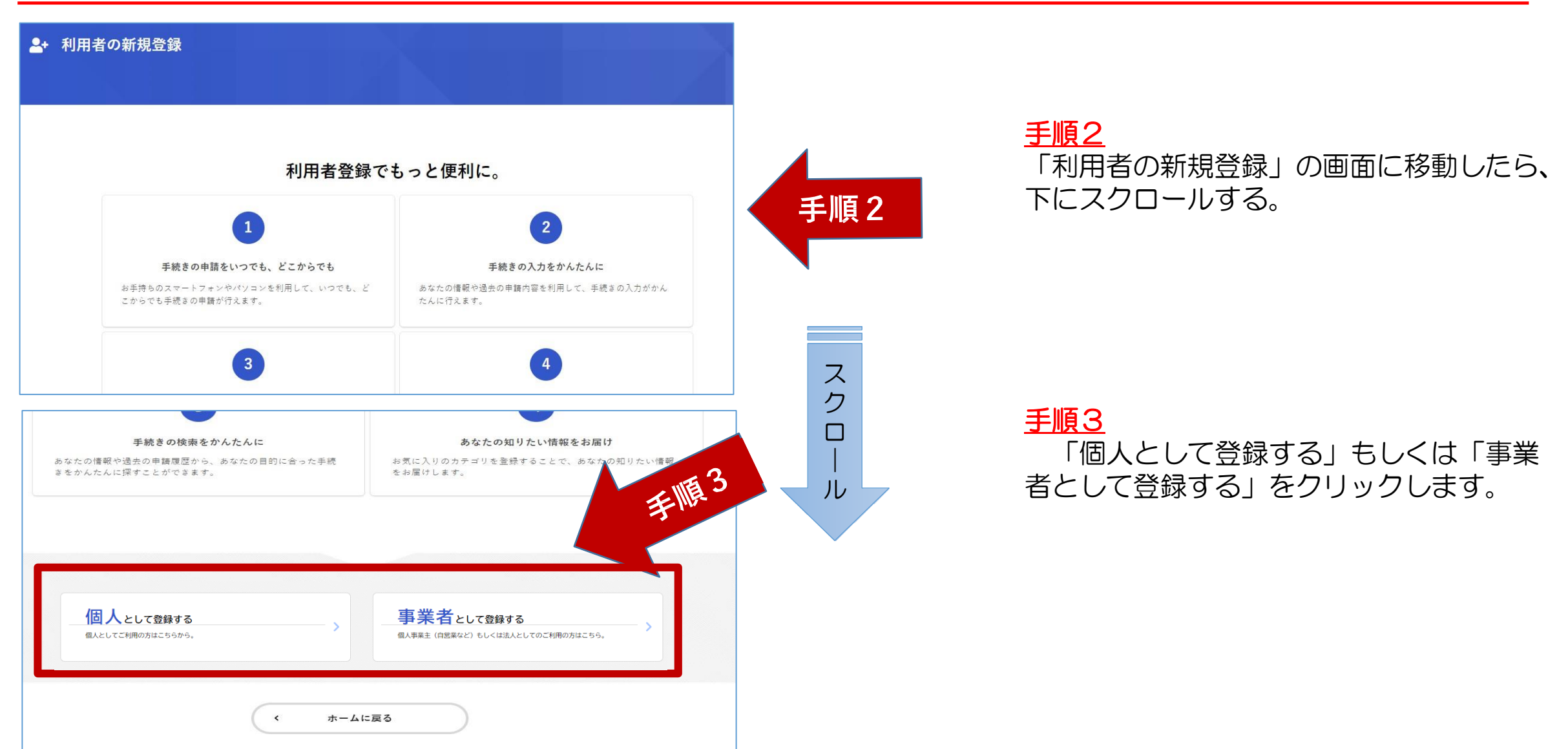

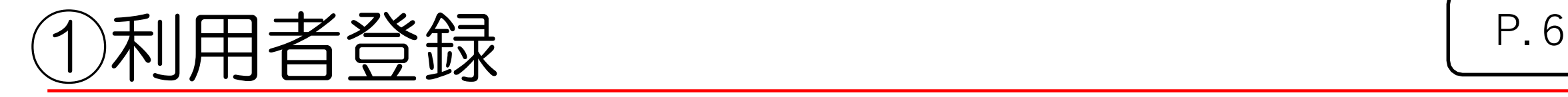

### 2+ 利用者の新規登録

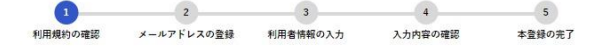

### 利用規約の確認

【大阪府行政オンラインシステム利用規約】

大阪府個人情報保護条例はこちら

1. 目的

この規約は、大阪府行政オンラインシステム(以下「本システム」という。)を利用するために必要な事項を定めるものです。

#### 2. 利用上の注意

本システムは、この規約に同意されていることを前提に提供しているため、本システムを利用される個人及び事業者(以下「利用者」という。) 規約に同意したものとみなします。本システムを利用する前には、必ずこの規約をお読みください。なお、この規約に同意できない場合には他の申請等 の方法にて手続を行ってください。

3. 個人情報の保護 本システムでは、利用者の個人情報を保護するために、通信経路の暗号化等を行います。また、利用者は、他人のプライバシー等の権利を侵害する行為 をしてはなりません。 大阪府は、本システムにより利用者から受け付け、又は処理した申請データについては、大阪府個人情報保護条例 (平成8年大阪府条例第2号) に基づ

### 12. 著作権

本システムに含まれているプログラムその他著作物に関する著作権は、日本国の著作権法によって保護されています。本システムに含まれているプログ ラムその他著作物の修正、複製、改ざん、販売等の行為を禁じます。

#### 13. 合意管轄裁判所

この規約は日本国法に準拠します。また、本システムの利用又はこの規約に関して大阪府と利用者の間に生ずるすべての紛争については、大阪地方裁判 所を専属的合意管轄裁判所とします。

#### 14. 規約の変更

この規約は、必要に応じ利用者に事前通知を行うことなく変更することがあります。規約の変更後に、利用者が本システムを利用したときは、当該利用 者は、変更後の規約に同意したものとみなします。

### 附則

この利用規約は、令和3年5月18日から施行します。

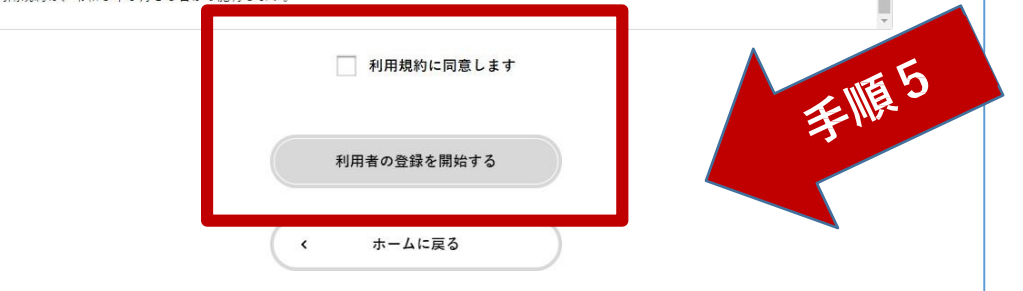

## 手順4 画面が移動したら、「利用規約の確認」を ご確認ください。(画面をスクロール)

## 手順5

内容に同意いただければ、「利用 規約に同意します」にチェックを入 れ、「利用者の登録を開始する」を クリックします。

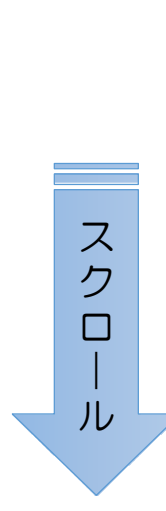

手順4

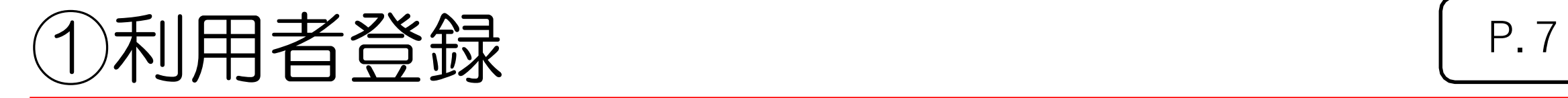

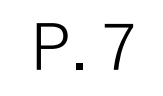

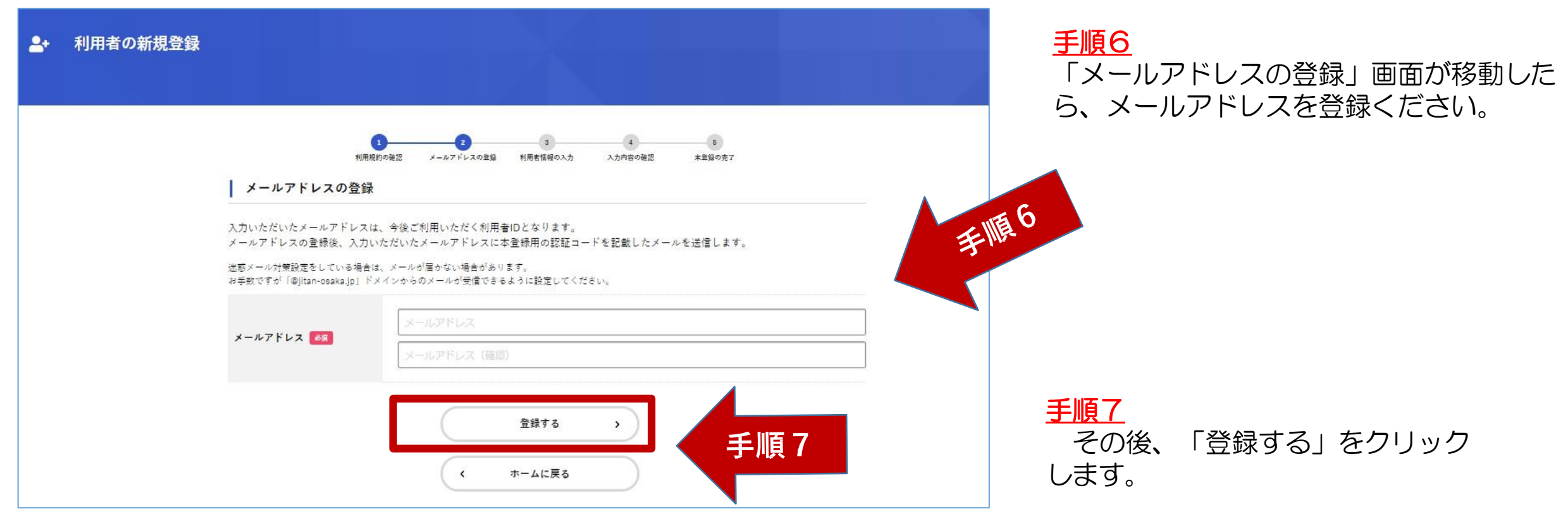

# ①利用者登録 P.<sup>8</sup>

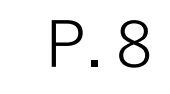

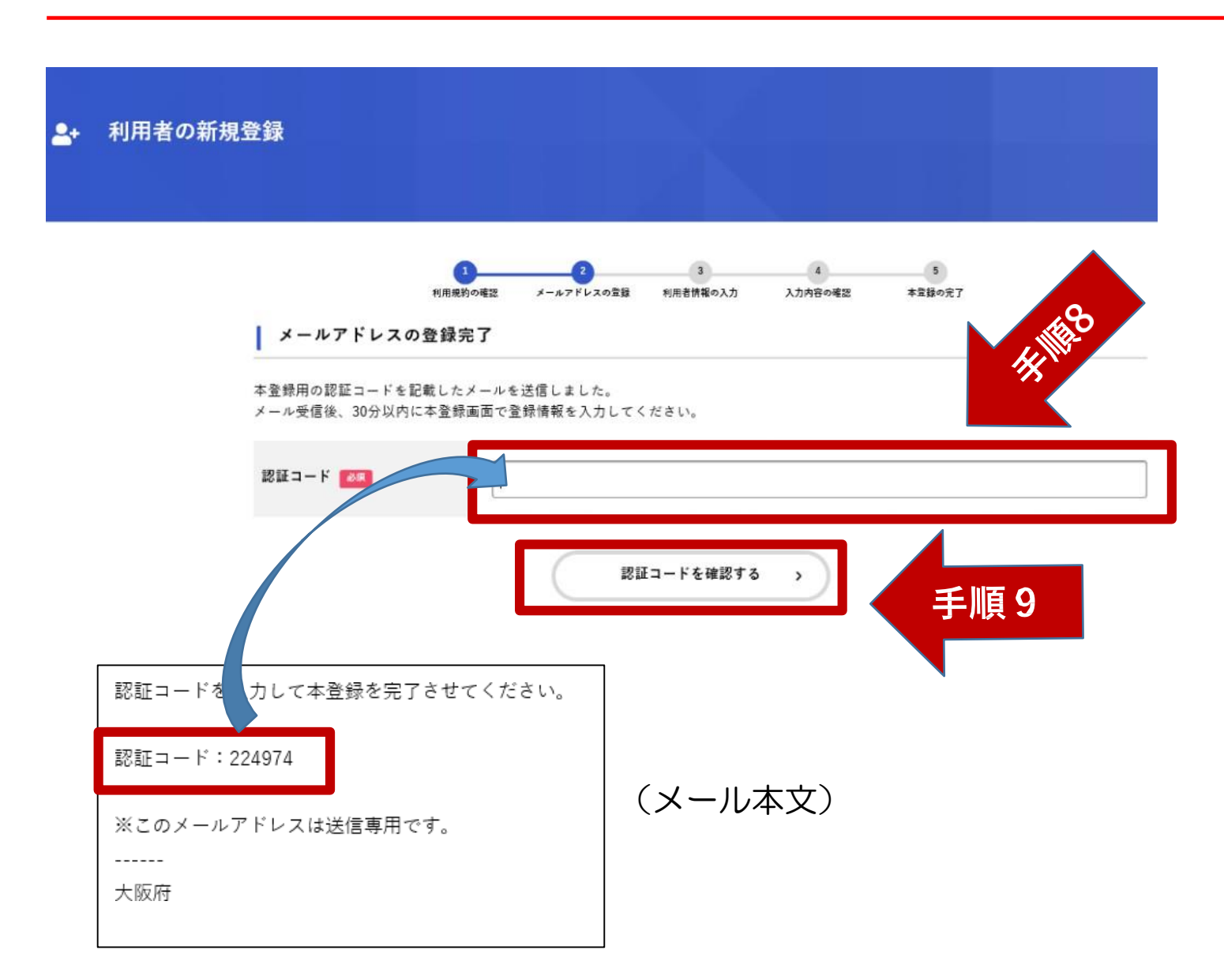

## 手順8

メールアドレス登録が完了したら、メー ルで「認証コード」が送付されますので、 「認証コード」を入力ください。

手順9

入力完了後、「認証コードを確認する」 をクリックします。

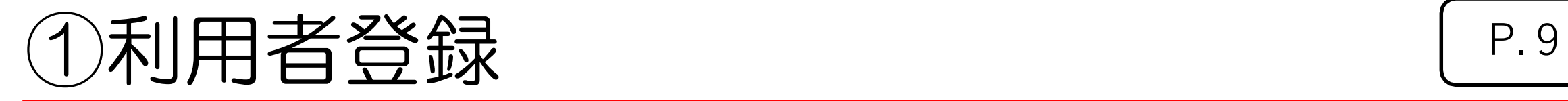

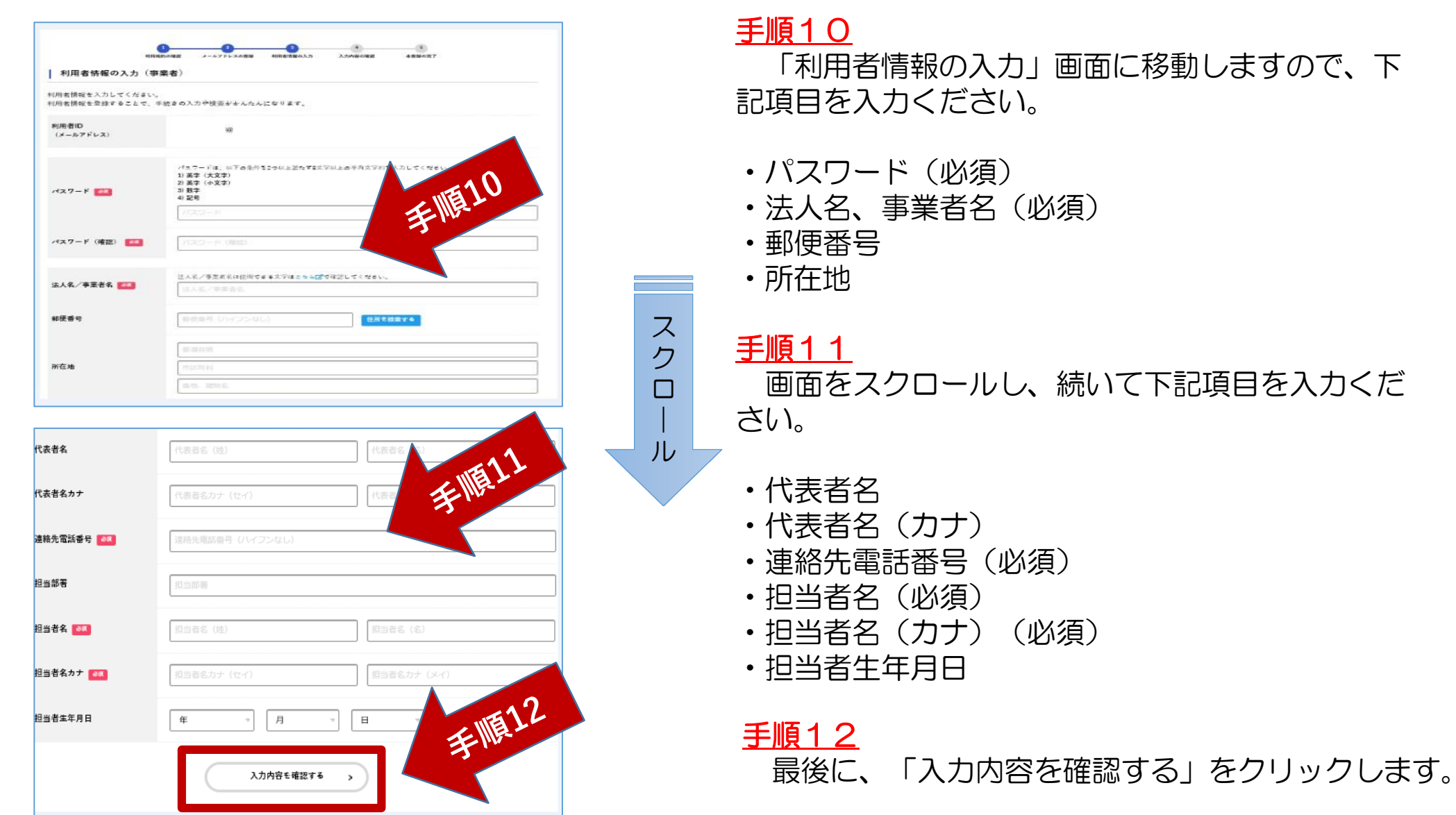

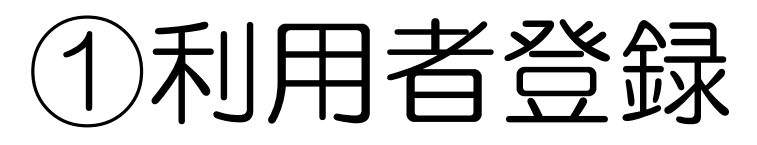

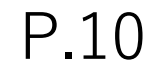

### 2<br>メールアドレスの登録 利用者情報の入力 · 1<br>利用規約の確認 入力内容の確認  $5$ <br> $#RWOR7$ | 入力内容の確認 (事業者) 入力内容を確認し、本登録を売了してください。 利用者ID (メールアドレス) AsakawaT@mbox.pref.osaka.lg.jp 法人名/事業者名 大阪株式会社 手順13 所在地  $T 5500025$ 「入力内容の確認」画面に移動しますので、入力 , 55000000<br>大阪府大阪市西区九条南 代表者名 内容を確認ください。 大阪 太郎 代表者名カナ オオサカ タロウ 画面をスクロールし、全項目に修正等が無ければ、 連絡先電話番号 ス 0669410351 「登録する」をクリックします。 ク 担当部署 ロ 担当者名 大阪 花子 | ル 代表者名 大阪 太郎 代表者名カナ オオサカ タロウ 手順14 連絡先電話番号 0669410351 入力内容に修正があれば、「入力に戻る」をク 担当部署 リックします。担当者名 大阪 花子 參 担当者名カナ オオサカ ハナコ 担当者生年月日 1994年4月1日 **タミ** 登録する 入力に戻る

# ①利用者登録 P.11

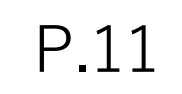

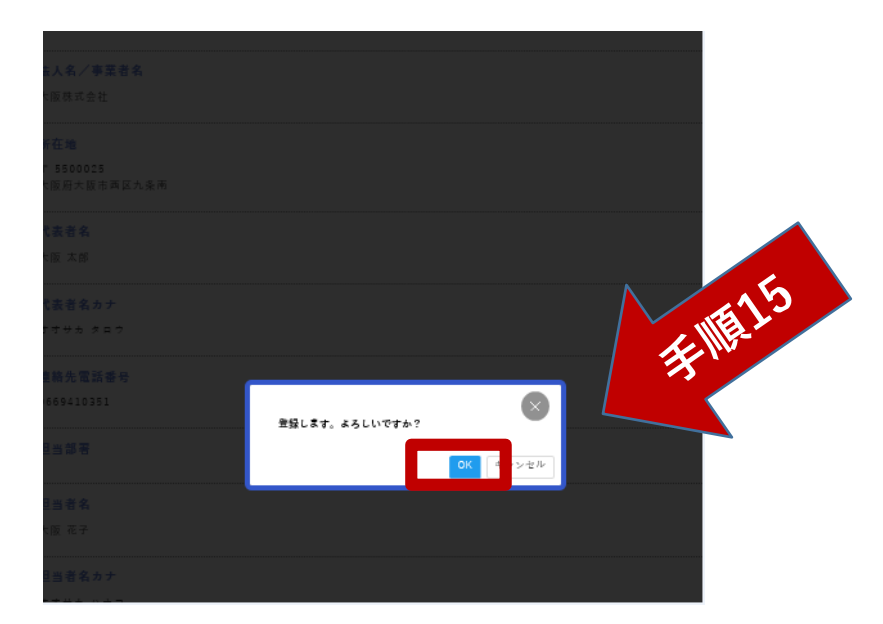

# 手順15 「登録する」をクリックすると、この画面に移動 しますので、「OK」をクリックします。

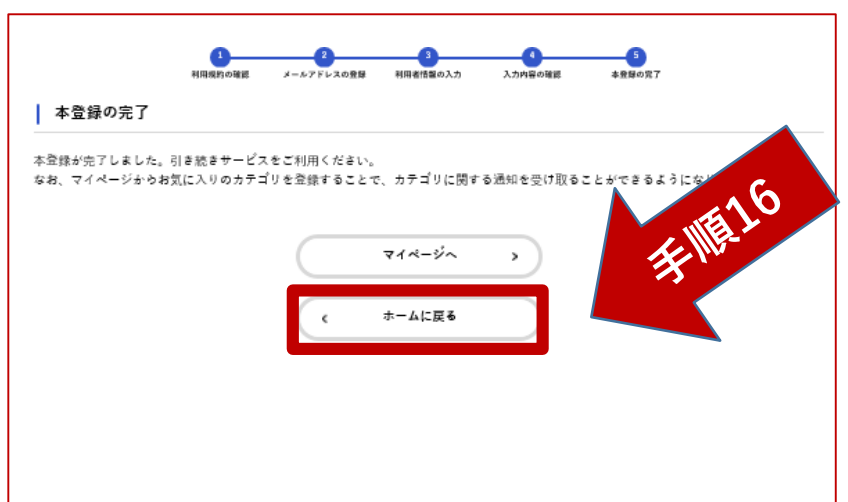

# 手順16

「本登録の完了」画面に移動します。 利用者の新規登録が完了しました。

「ホームに戻る」をクリックし、申請の入力を 行ってください。

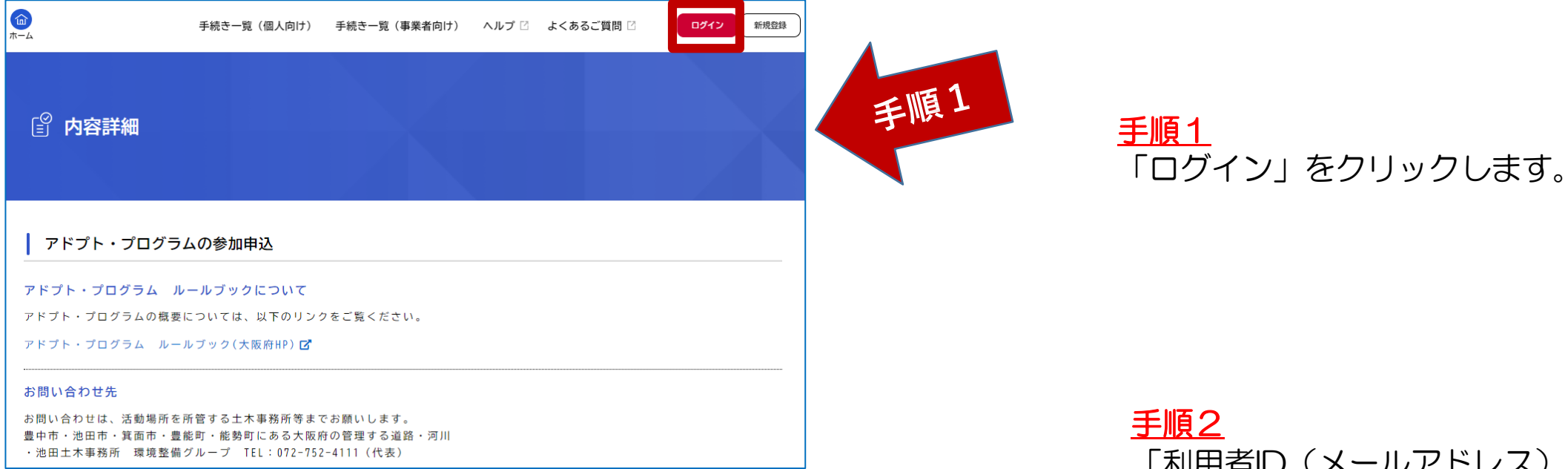

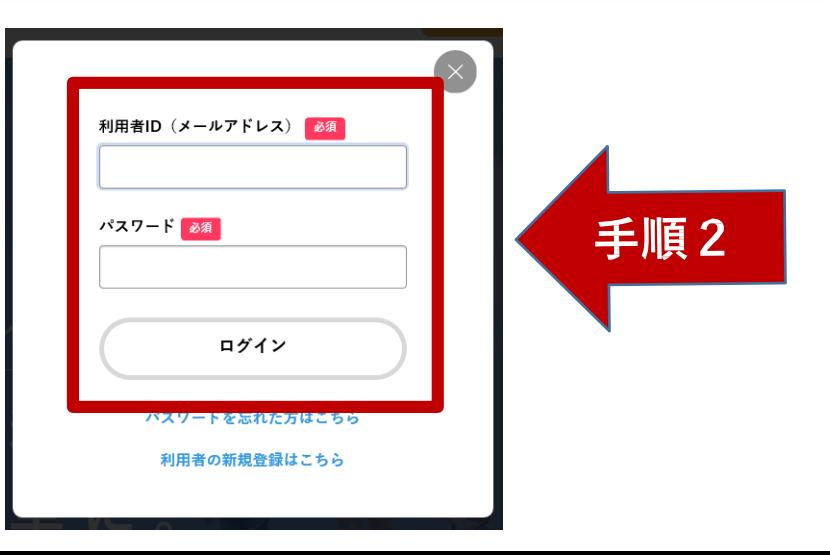

「利用者ID(メールアドレス)」と「 パスワード」を記入します。

入力後、「ログイン」をクリックし ます。

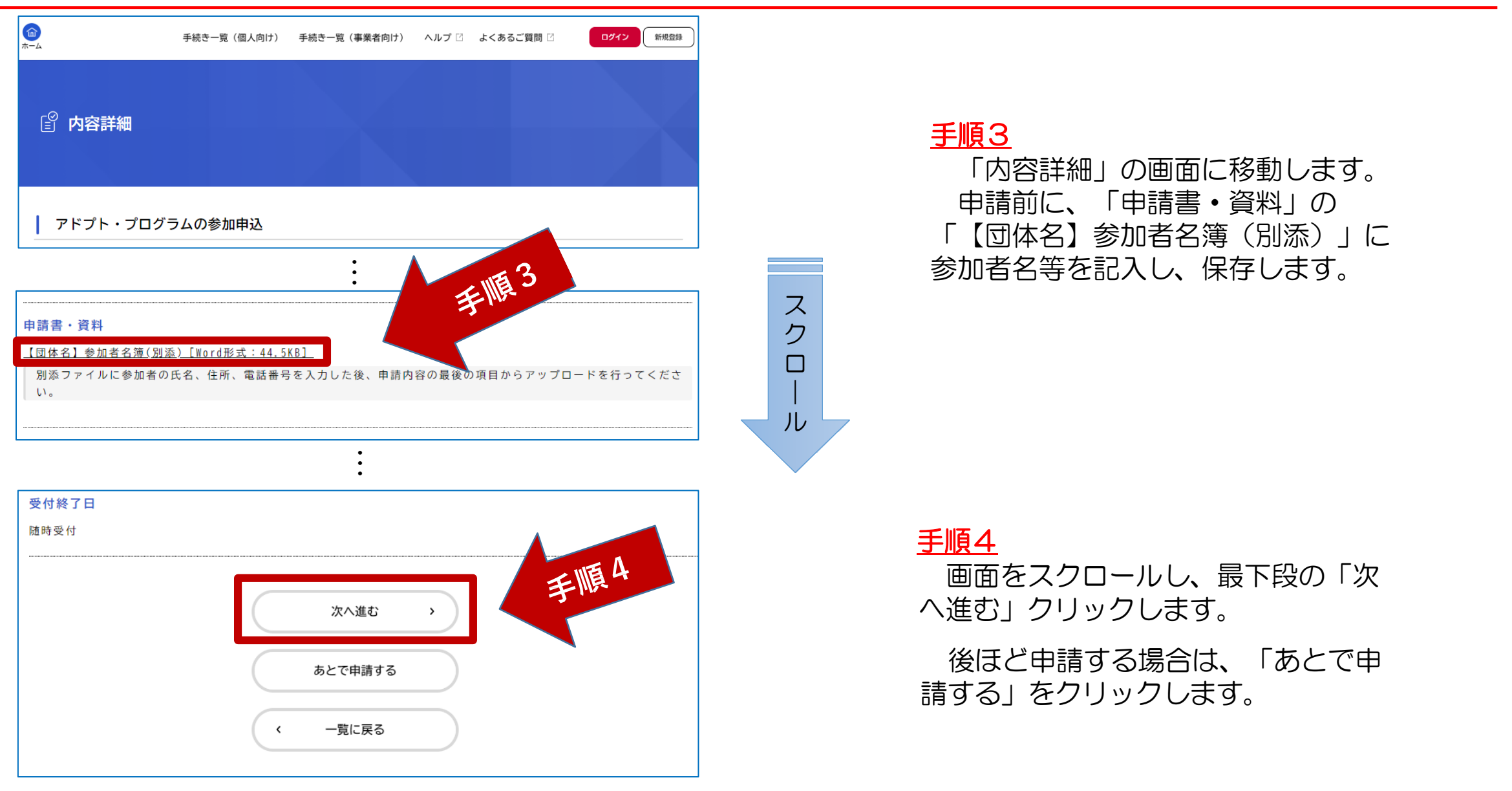

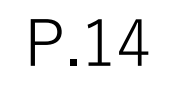

## □ 手続きの申請先の選択

### アドプト・プログラムの参加申込

活動場所を所管する土木事務所等を選択してください。 必須

池田土木事務所(豊中市・池田市・箕面市・豊能町・能勢町) 茨木土木事務所(吹田市・高槻市・茨木市・摂津市・島本町) 枚方土木事務所(枚方市・交野市・寝屋川市・守口市・門真市・四條畷市・大東市) 八尾土木事務所 (東大阪市・八尾市・柏原市) 富田林土木事務所(富田林市・河内長野市・藤井寺市・松原市・羽曳野市・大阪狭山市・太子町・河南町・千早赤阪村) 鳳土木事務所(堺市・泉大津市・和泉市・高石市・忠岡町) 岸和田土木事務所(岸和田市・貝塚市・泉佐野市・泉南市▲阪南市・趙 岬町)  $\mathcal{S}$ 西大阪治水事務所(正連寺川・六軒家川・土佐堀川・木津 李順 ・大川]・尻無川・神崎川・中島川・西島川・左門殿川) 寝屋川水系改修工営所(寝屋川・第二寝屋川・恩智川・ 池田土木事務所 手順6 次へ進む  $\rightarrow$ 

## 手順5

アドプト・プログラムの参加申込の画面に移動し ます。活動場所を所管する土木事務所等を選択して ください。

## 手順6

「次へ進む」をクリックします。

次ページは、申請の入力方法を説明します。

# ※入力画面は全部で2ページあります。

②申請する(入力) P.15

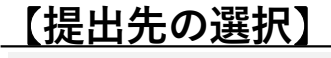

### 提出先 必須

再度、提出先の土木事務所等を選択してください。

池田土木事務所 (豊中市・池田市・箕面市・豊能町・能勢町) 茨木土木事務所(吹田市・高槻市・茨木市・摂津市・島本町) 枚方土木事務所(枚方市・交野市・寝屋川市・守口市・門真市・四條畷市・大東市) 八尾土木事務所(東大阪市・八尾市・柏原市) 富田林土木事務所(富田林市・河内長野市・藤井寺市・松原市・羽曳野市・大阪狭山市・太子町・河南町・千早赤阪村) 鳳土木事務所(泉大津市・和泉市・高石市・忠岡町) 岸和田土木事務所(岸和田市・貝塚市・泉佐野市・泉南市・阪南市・熊取町・田尻町・岬町) 西大阪治水事務所(正連寺川・六軒家川・土佐堀川・木津川・旧淀川[堂島川・安治川・大川]・尻無川・神崎川・中島川・西 島川・左門殿川) 寝屋川水系改修工営所(寝屋川・第二寝屋川・恩智川・古川・平野川・平野川分水路)

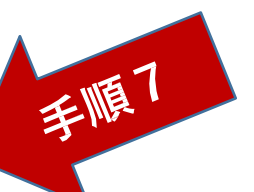

選択してください

【参加申込するアドプト・プログラムの種類】 (提出先が土木事務所の場合のみ)

アドプト・プログラムの種類

### 選択解除

○ アドプト・ロード・プログラム アドプト・リバー・プログラム

## 【**道路又は河川名**】

### 道路又は河川名 必須

記載例:大阪臨海線又は府道29号 (アドプト・ロード・プログラムに参加申込する場合) 記載例:神崎川、寝屋川(アドプト・リバー・プログラムを参加申込する場合)

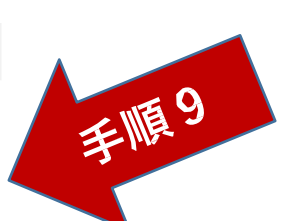

手順8

手順7 再度、活動場所を所管する土木事務所 等を選択してください。

手順8

参加希望されるアドプト・プログラム の種類を選択してください。

手順9 道路又は河川名を記入してください。

2申請する (入力) P.16

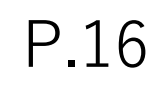

## 【**活動区間**】

活動区間 (始点) | 必須

アドプト・ロード・プログラムに参加申込する場合は、住所又は交差点名の記載をお願いします。 記載例:大阪市中央区大手前3丁目又は谷町3交差点 アドプト・リバー・プログラムを参加申込する場合は、住所又は橋名の記載をお願いします。 記載例:大阪市中央区大手前3丁目又は天満橋

活動区間(終点) 必須

アドプト・ロード・プログラムに参加申込する場合は、住所又は交差点名の記載をお願いします。 記載例:大阪市中央区大手前2丁目又は谷町2交差点 アドプト・リバー・プログラムを参加申込する場合は、住所又は橋名の記載をお願いします。 記載例:大阪市中央区大手前2丁目又は淀屋橋 ※住所で入力する場合、始点と終点が同じ住所でも再度入力をお願いします。

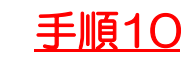

活動区間(始点)を記入してください。 手順11

活動区間(終点)を記入してください。

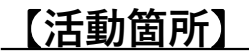

活動箇所 必須

選択解除  $\bigcap$   $\Box$ - $\vdash$ リバー

アドプト・ロード・プログラムに参加申込する場合は、ロードを選択してください。 アドプト・リバー・プログラムに参加申込する場合は、リバーを選択してください。

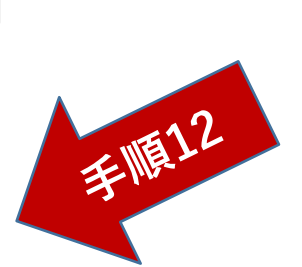

手順11

手順10

### 手順12

参加希望されるアドプト・プログラ ムの種類を選択してください。

②申請する(入力) (P.17

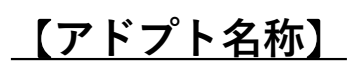

### アドプト名称 必須

美化活動の実施場所及び美化活動を行う団体を示すため、大阪府がサインボードを設置します。 サインボードに「大阪府アドプト・ロード・○○○」又は「大阪府アドプト・リバー・○○○」と記載されるため、○○○に該当するアドプ ト名称を記載してください。なお、サインボードは原則として、活動場所の路線名・地名等を記載します。 最終的なアドプト名称は、参加団体と大阪府の協議のうえ決定します。

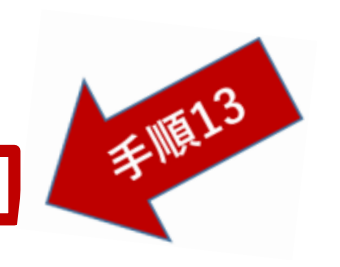

手順13

# 【**提出日**】

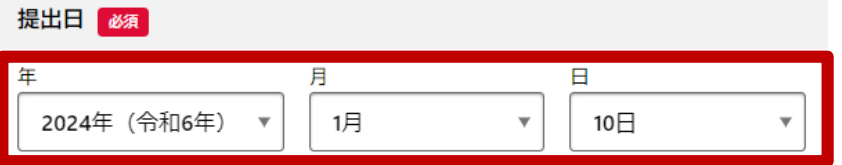

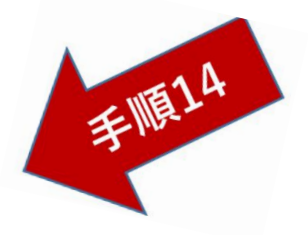

手順14 デフォルトで本日の日付が表示され ております。

アドプト名称を記入してください。

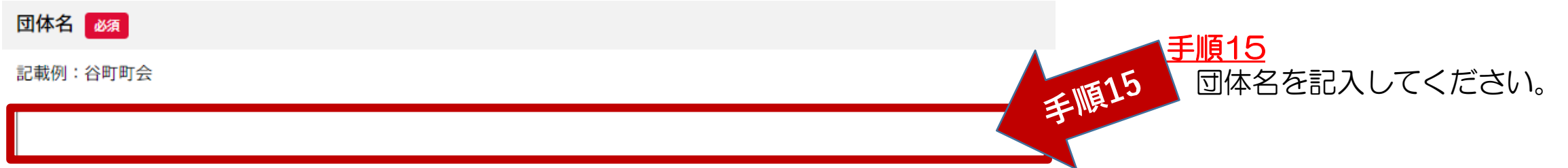

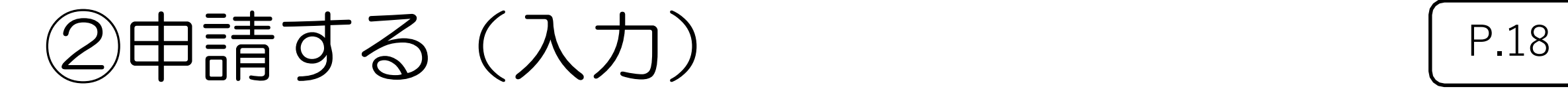

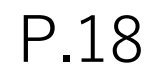

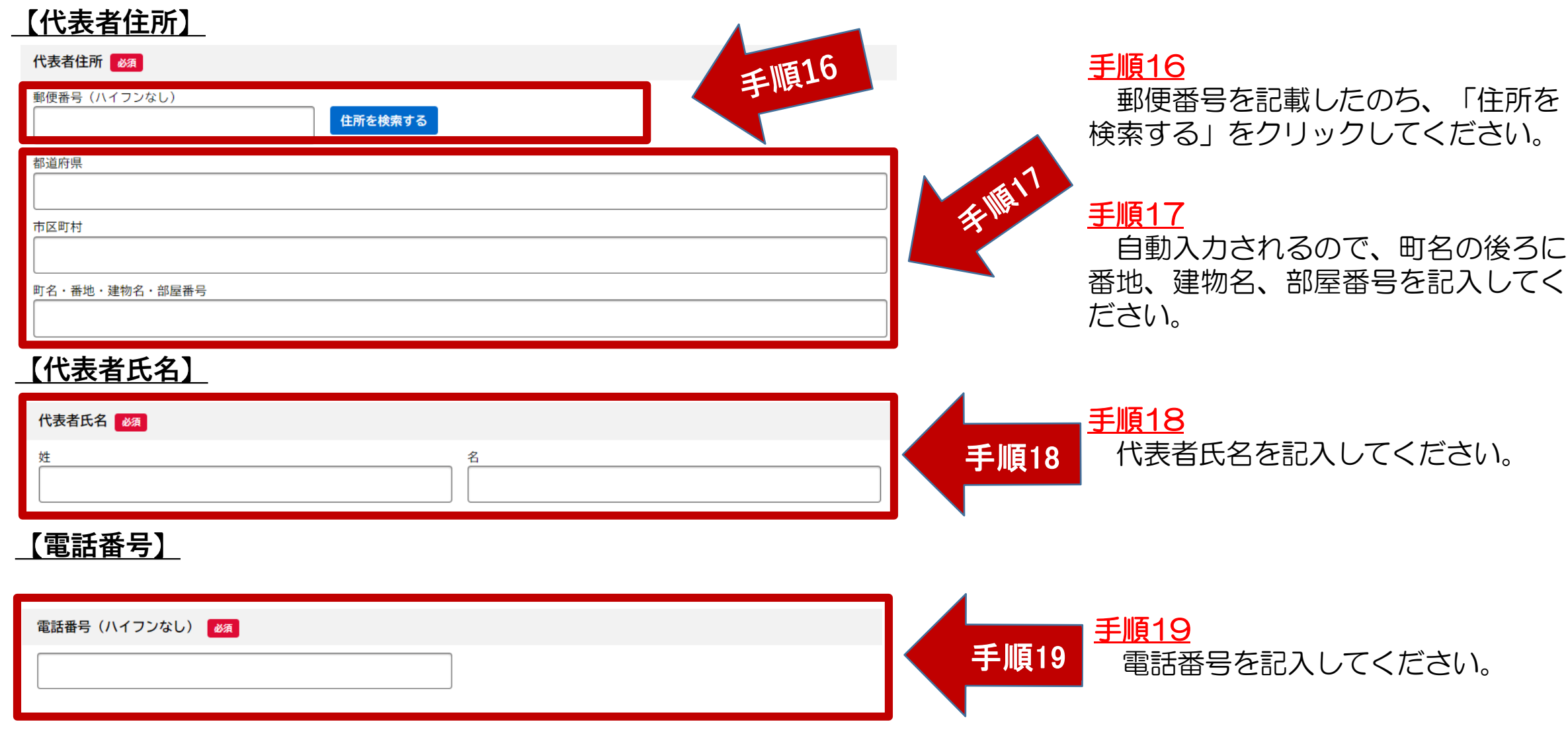

②申請する(入力) P.19

【**審査基準(**1**)~(**5**)】**

### 審査基準 (1) ~ (5) 必須

(1) 大阪府アドプト・プログラムの目的に合致していること。

(2) 美化活動が営利を目的としていないこと。

(3) 原則として、自治会、企業等の団体からの申し込みであること。

(4) 参加しようとする団体又はその代表者等が次に当てはまらないこと。

①大阪府暴力団排除条例(平成22年大阪府条例第58号。以下「暴排条例」という。)第2条第1号から第4号に規定する暴力団等である場合。

②各法令違反等により業務停止や許可の取消し、入札参加停止措置等、期間を定めた行政処分等を受けている場合。

③公序良俗に反する活動を行っている又はそのおそれのある場合。

415歳以下(中学生以下)のみで美化活動をする場合。

⑤その行為が大きく社会の関心を集め、府民に不安を与える事象となっている場合その他知事が不適当と認める場合。

(5) 美化活動の回数・内容

①アドプト・ロードでは月1回程度、アドプト・リバーでは年3回程度の美化活動が行えること(大阪府及び市町村が呼びかけて行う各種一斉清掃活動

等を含む。)。

②美化活動の内容が安全上問題ないこと。

③美化活動の内容が交通安全上、道路管理上、河川管理上又は法令上支障をきたさないこと。

④美化活動の内容が大阪府、市町村の各種計画上支障をきたさないこと。

⑤市町村がごみの処理について協力すること。

⑥歩道、植樹帯等をアドプト・ロード以外の目的で利用しないこと。

選択解除

上記の内容を理解しました。

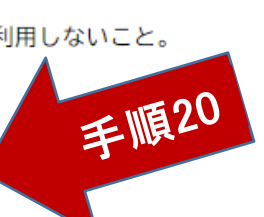

手順20 審査基準をよく読んだうえ、下の 「上記の内容を理解しました。」にク リックしてください。

②申請する(入力) P.20

## 【**審査基準(6)~(9) 】**

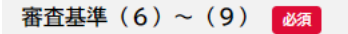

(6) 美化活動の内容に花栽培を含む場合は次のとおりとする。 ①花栽培の形状が菜園的でないこと(収穫が発生するいわゆる生(な)り物は禁止。)。 ②原則として樹木は認めない。 ③花の種類が統一されるなど、景観との整合が十分に図られるよう配慮すること。 ④花栽培が付近の自然生態系に悪影響を及ぼさないこと。 ⑤花栽培の内容について、土木事務所等が必要な事項を十分把握できるようにすること。 ⑥花の種子は、参加団体が用意すること。 ⑦栽培された花については、売買や個人的な観賞用として利用されないこと。 8)栽培する場所が道路管理上又は河川管理上支障をきたさない場所であること。 ⑨草花の成長が早く、枝や茎が歩道や車道まで短期間で到達するものや、成長すると視距が遮られる等の通行に支障をきたすおそれのあるものを栽培し ないこと。 (7) 美化活動区間は連続した歩道又は河川敷の一定区間であること。 (8) 清掃道具を適正に使用、保管すること。 (9) その他 ①美化活動で回収されるごみを適正に処理すること。 ②その他、美化活動実施上の問題がないこと。

選択解除

### ○ 上記の内容を理解しました。

## 【**守るべきルール(禁止事項)】**

守るべきルール(禁止事項)

- (1) 場所やものの私物化・個人の楽しみや利益の優先
- (2) 個人や活動団体のものの常時設置
- (3) 企業等の宣伝看板や広告を設置・掲示
- (4) 土地や管理施設の形状の変更
- (5) 植樹や野菜・果物の栽培
- (6) アドプト・ロードにおける草刈り機の使用

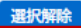

○ 上記の内容を理解しました。

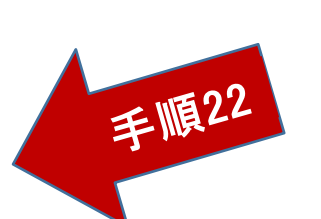

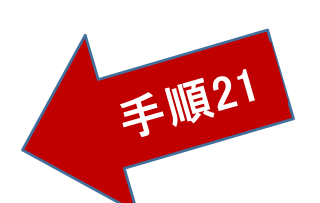

手順21

審査基準をよく読んだうえ、下の 「上記の内容を理解しました。」にク リックしてください。

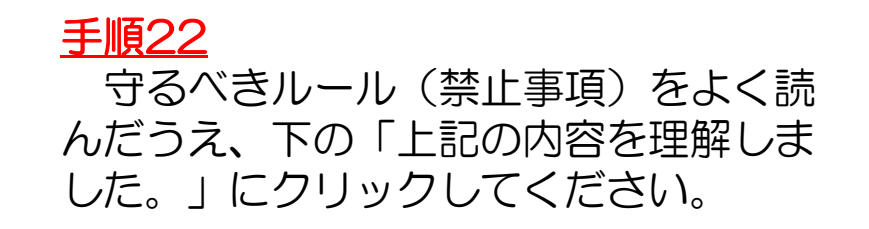

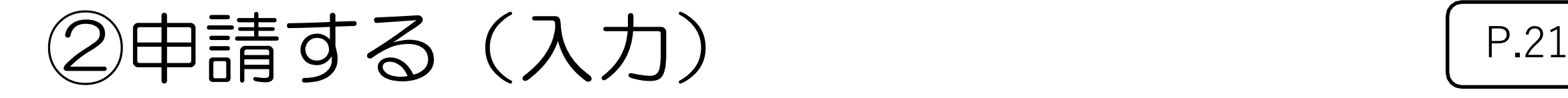

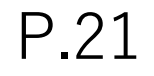

## 【**参加者名簿の**アップロード】

### 添付書類(参加者名簿) 85

①手続きの最初のページから「申請書・資料」の【団体名】参加者名簿(別添)をダウンロードしてください。 ②参加者の氏名、住所、電話番号を記入のうえ、アップロェドしてくださ

手順23

# アップロードするファイルを選択

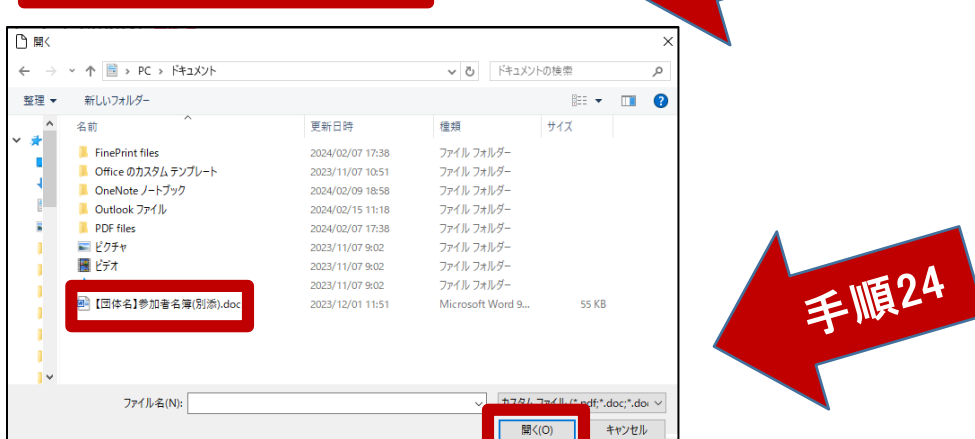

### 添付書類(参加者名簿) 必須

①手続きの最初のページから「申請書・資料」の【団体名】参加者名簿(別添)をダウンロードしてください。 ②参加者の氏名、住所、電話番号を記入のうえ、アップロードしてください。

手順25 アップロードするファイルを選択 【維持・情報G】参加者名簿(別添).doc 取消 アップロード完了

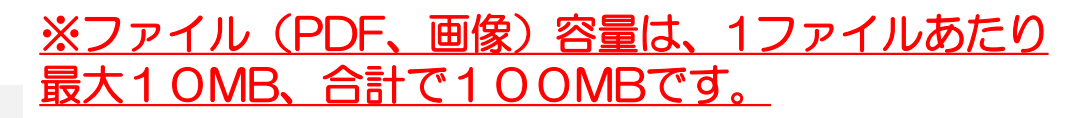

手順23

「アップロードするファイルを選択」をクリ ックします。

手順24

予め用意したWordファイル(データ)を選択 し、「開く」をクリックしてください。

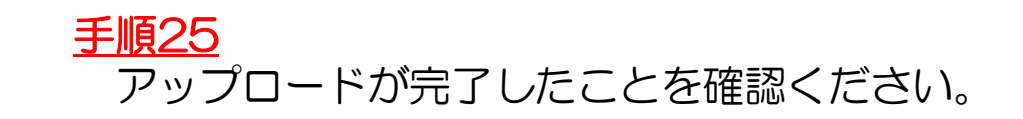

2申請する (入力) | P.22

# 【**参加申込から活動開始までの手続きの流れ**】

参加申込から活動開始までの手続きの流れ■必須

大阪府行政オンラインシステムでの手続き ①参加申込の書類確認

電話・書面・対面等での手続き ②具体的な活動内容等について大阪府と調整 ③実施区間や役割分担等について定めた協定書を締結 ④大阪府からアドプト参加団体としての認定書を交付 ⑤大阪府から参加団体に清掃道具を提供し、サインボードを設置 ⑥活動開始

### 選択解除

上記の内容を理解しました。

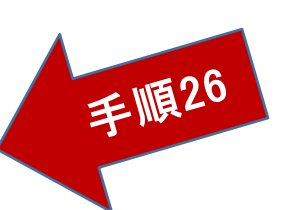

### 手順26

内容をよく読んだうえ、下の「上記 の内容を理解しました。」にクリック してください。

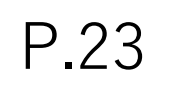

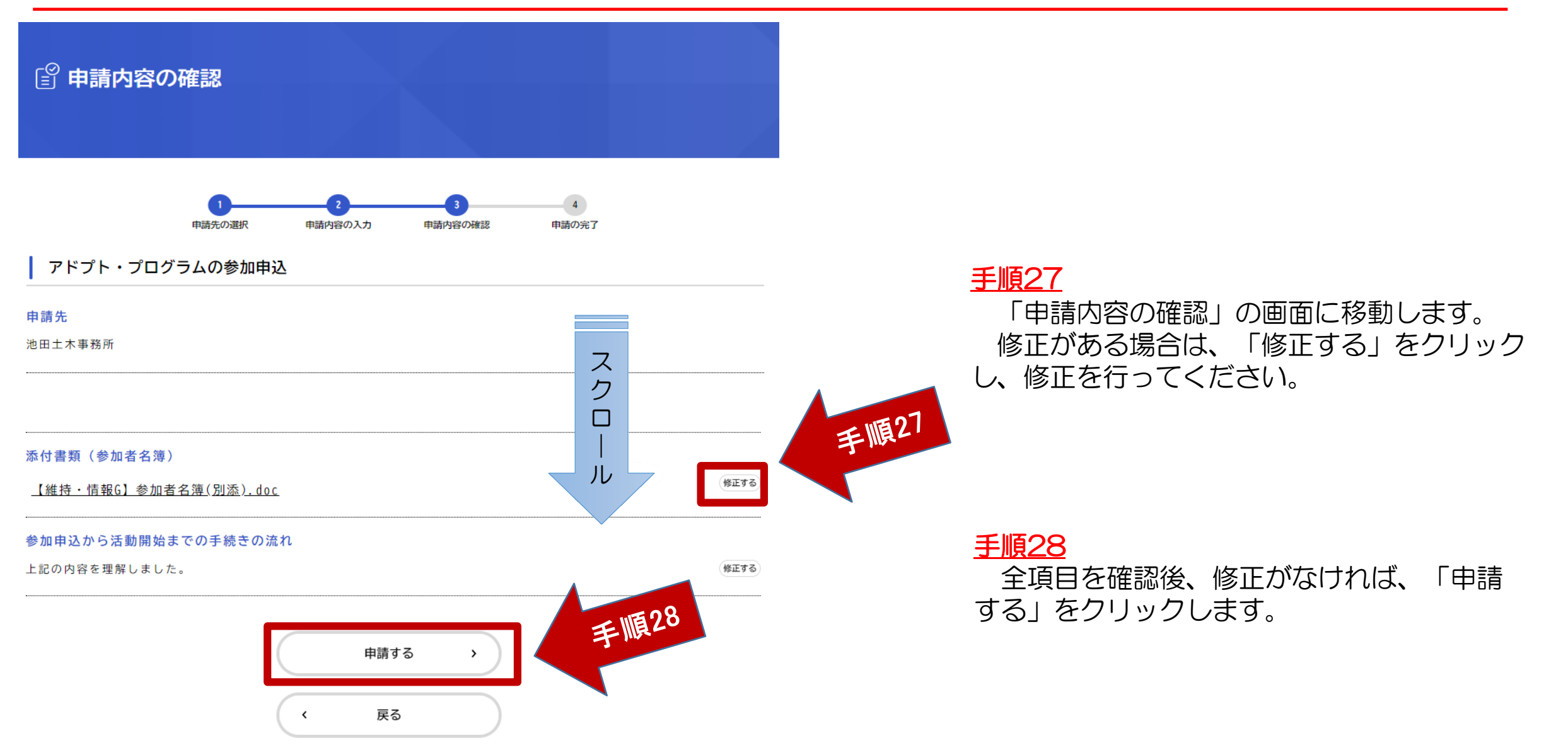

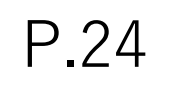

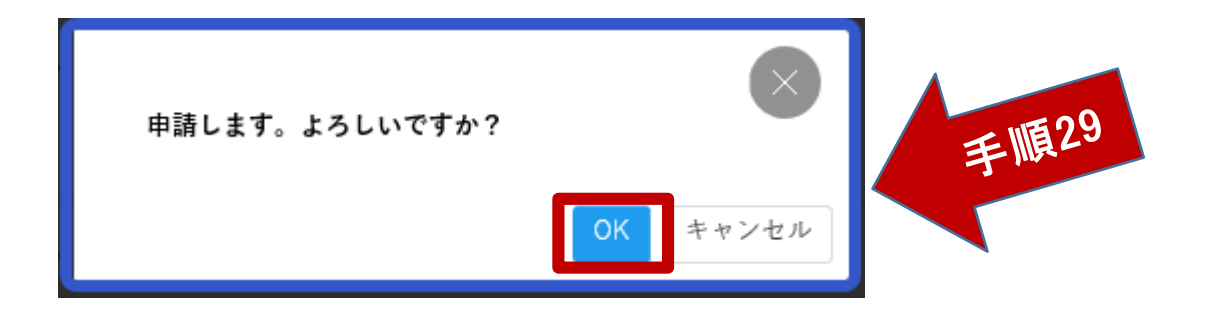

# 手順29

確認の画面に移動しますので、よろし ければ「OK」をクリックします。

手順30

「申請の完了」画面に移動します。

お問合せの際に必要となりますので、 申込番号を控えるか、このページを印刷 してください。

※行政オンラインシステムによる手続きは 以上です。

入力後は、活動場所を所管する大阪府の土 木事務所等からのご連絡をお待ちください

### アドプト・プログラムの参加申込

アドプト・プログラムの参加申込の申請を受け付けました。 順番に申請内容を確認しますので、しばらくお待ちください。 なお、手続きの処理状況は「マイページ」からご確認いただけます。

お問合せの際に必要となりますので、申込番号を控えるか、このページを印刷してください。

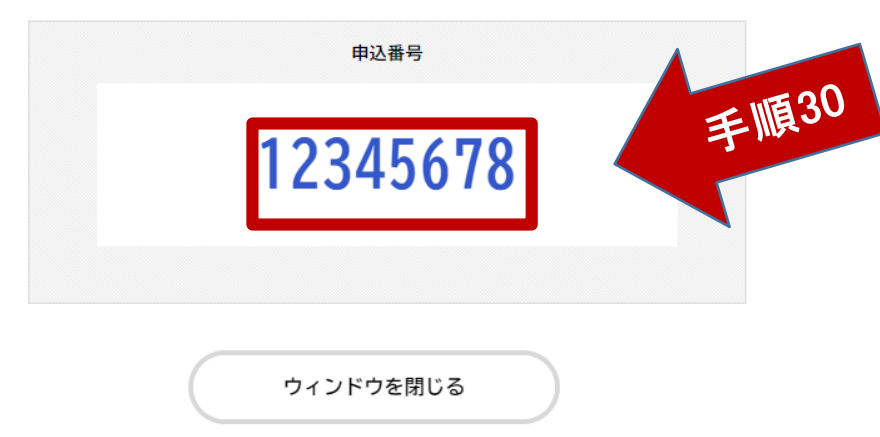